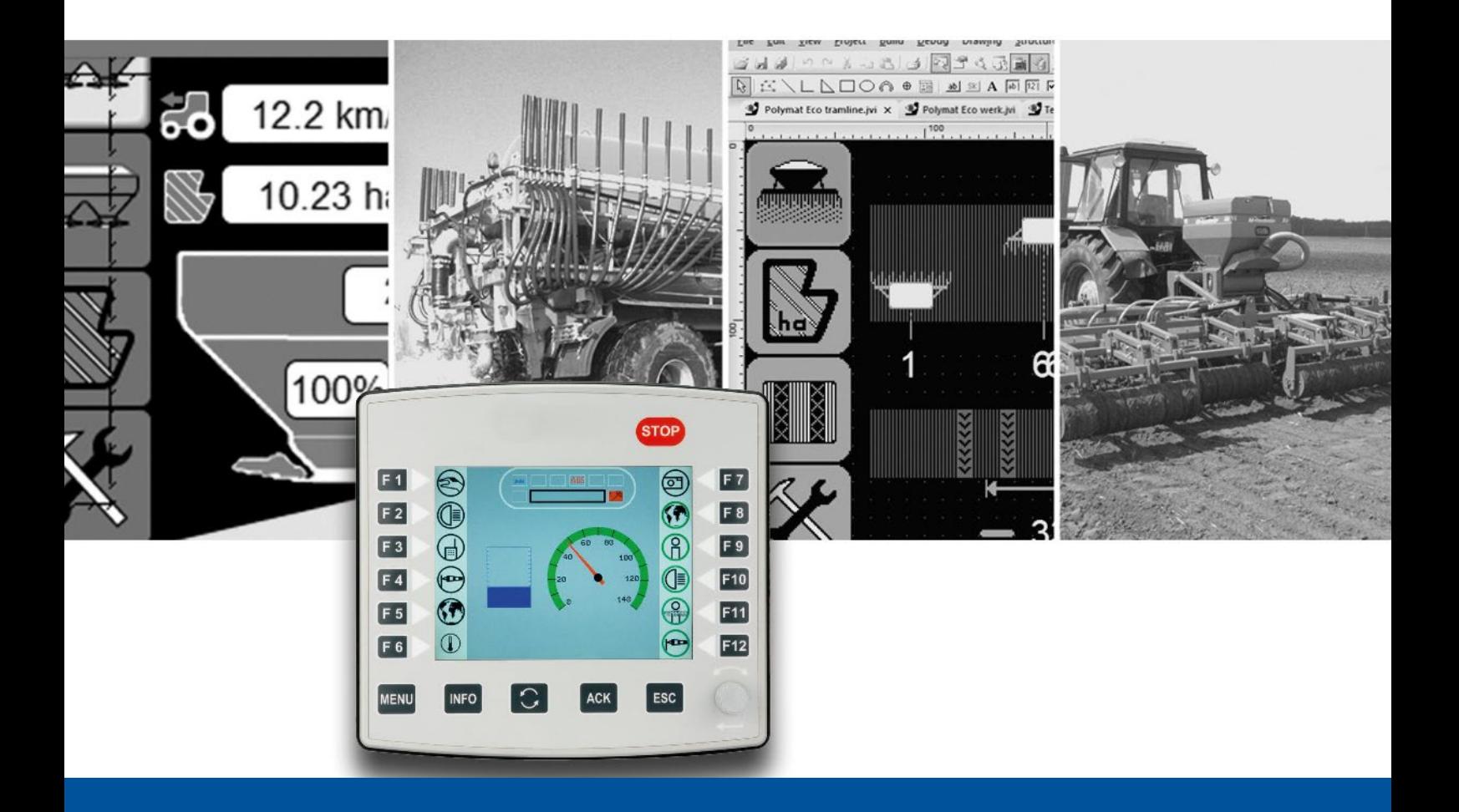

# **ISO-Designer**

Version Update from V. 5.4.0 to V. 5.5.0

We automate your success

Jetter AG Graeterstrasse 2 71642 Ludwigsburg, **Germany** 

# **Phone:**

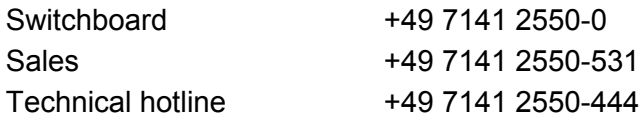

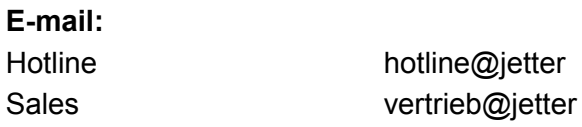

# Revision 1.00

### 6/23/2020

This document has been compiled by Jetter AG with due diligence based on the state of the art as known to them. Any revisions and technical advancements of our products are not automatically made available in a revised document. Jetter AG shall not be liable for any errors either in form or content, or for any missing updates, as well as for any damage or detriment resulting from such failure.

Table of Contents<br>1 New features 1 [New features.................................................................................................................................1](#page-4-0) 1.1 General information [...............................................................................................................1](#page-4-1) 1.1.1 [Maximum number of objects in the demo version](#page-4-2) ...........................................................1 1.1.2 Selection of lower level mask elements [..........................................................................1](#page-4-3) 1.1.3 [Visibility of selected objects in ObjectPool and Workspace.............................................1](#page-4-4) 1.1.4 [Creating folders in the workspace...................................................................................1](#page-4-5) 1.1.5 [Separate IOP files for Auxiliary Input/Function objects....................................................1](#page-4-6) 2 [Fixed software bugs......................................................................................................................2](#page-5-0) 2.1 General information [...............................................................................................................2](#page-5-1) 2.1.1 [In the object pool, only one object was selected on the mask](#page-5-2) .........................................2 2.1.2 Error in c file on line 19 [...................................................................................................2](#page-5-3) 2.1.3 [Some object declarations in the c file were incomplete](#page-5-4) ...................................................2 2.1.4 [Font property of ProportionalFontRendering...................................................................2](#page-5-5) 2.1.5 Registration dialog behaved incorrectly [..........................................................................2](#page-5-6) 2.1.6 [Non loadable iop-file after switching to multi-language....................................................2](#page-5-7) 2.2 Objects [..................................................................................................................................2](#page-5-8) 2.2.1 [InputBoolean object had a FontAttribute as child object..................................................2](#page-5-9)

# <span id="page-4-0"></span>**1 New features**

Below, all features that are new in this version, as well as the enhancements are listed.

# <span id="page-4-1"></span>**1.1 General information**

### <span id="page-4-2"></span>**1.1.1 Maximum number of objects in the demo version**

In the demo version, the limit of the maximum number of objects in the object pool has been increased from 40 to 100.Allgemein-

# <span id="page-4-3"></span>**1.1.2 Selection of lower level mask elements**

The selection of elements on a mask now also works for overlapping elements. To select lower level mask elements, the left Alt key must be pressed and held down. The found elements are then processed backwards according to the Z-order and the selection starts again with the element with the highest Z-order.

### <span id="page-4-4"></span>**1.1.3 Visibility of selected objects in ObjectPool and Workspace**

The visibility of selected objects in the ObjectPool and Workspace has been improved.

### <span id="page-4-5"></span>**1.1.4 Creating folders in the workspace**

You can now create folders in the Workspace window. This lets you structure masks in a project more clearly.

#### <span id="page-4-6"></span>**1.1.5 Separate IOP files for Auxiliary Input/Function objects**

The **Auxiliary Function** and **Auxiliary Input** objects have been supplemented by the **Enable Export** and **Objectpool File Name** properties. These properties let you create a separate IOP file for each Auxiliary Function and Auxiliary Input object.

To create an IOP file for an object, enable Export must be checked and a name must be entered for the Object Pool File Name.

An additional IOP file is then always created for each Aux object. The IOP file is stored in the directory of the compiler output.

The file name is then as follows:

<OutputDirectory><Objectpool Filename>.iop

# <span id="page-5-0"></span>**2 Fixed software bugs**

This chapter describes the software bugs which have been fixed in the new software release.

# <span id="page-5-1"></span>**2.1 General information**

### <span id="page-5-2"></span>**2.1.1 In the object pool, only one object was selected on the mask**

Despite multiple selection of objects in the object pool, only one object was selected on the mask.

# <span id="page-5-3"></span>**2.1.2 Error in c file on line 19**

A line was missing in the c file.

### <span id="page-5-4"></span>**2.1.3 Some object declarations in the c file were incomplete**

In the c-file the following object declarations were incomplete:

- OutputList: The comma at the end and the REF objects were missing
- GraphicsContext: The comma at the end was missing
- ExternalObject: The comma at the end was missing
- Animation: The comma at the end was missing

### <span id="page-5-5"></span>**2.1.4 Font property of ProportionalFontRendering**

It was possible to check this property in the Properties window, but the setting was not applied.

# <span id="page-5-6"></span>**2.1.5 Registration dialog behaved incorrectly**

After a product was unregistered in the dialog, the input boxes and buttons were not released correctly.

# <span id="page-5-7"></span>**2.1.6 Non loadable iop-file after switching to multi-language**

If a resource file was added and used in an existing project, the iop file could not be loaded by the virtual terminals (displays).

# <span id="page-5-8"></span>**2.2 Objects**

# <span id="page-5-9"></span>**2.2.1 InputBoolean object had a FontAttribute as child object**

The InputBoolean object mistakenly had a FontAttribute as a child object.